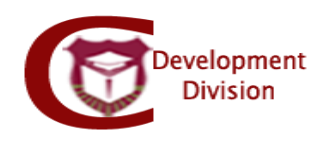

## دليل استخدام نموذج تغيير عنوان وخطة:

- يسمح هذا النموذج للطالب بالتقدم بتغيير عنوان رسالة او اطروحة او تغيير عنوان وخطة الرسالة والغاء القديمة وحسب التعليمات المبينة ادناه، حيث يستخدم هذا النموذج من قبل طلبة الدكتوراه والماجستير الرسالة.
- يجوز تعديل عنوان الرسالة و/أو موضوعها و/أو خطتها إذا اقتضت ظروف البحث ذلك، ويجري التعديل بالطريقة نفسها التي جرت بها الموافقة عليها.
	- **نظام نماذج الدراسات العليا االلكتروني:**

الدخول الى موقع كلية الدراسات العليا (graduatedstudies.ju.edu.jo) – شؤون الطلبة – النماذج ثم الضغط على الرابط التالي

.)fgsforms.ju.edu.jo/fgsforms/(

تظهر الصفحة الرئيسية للنظام:

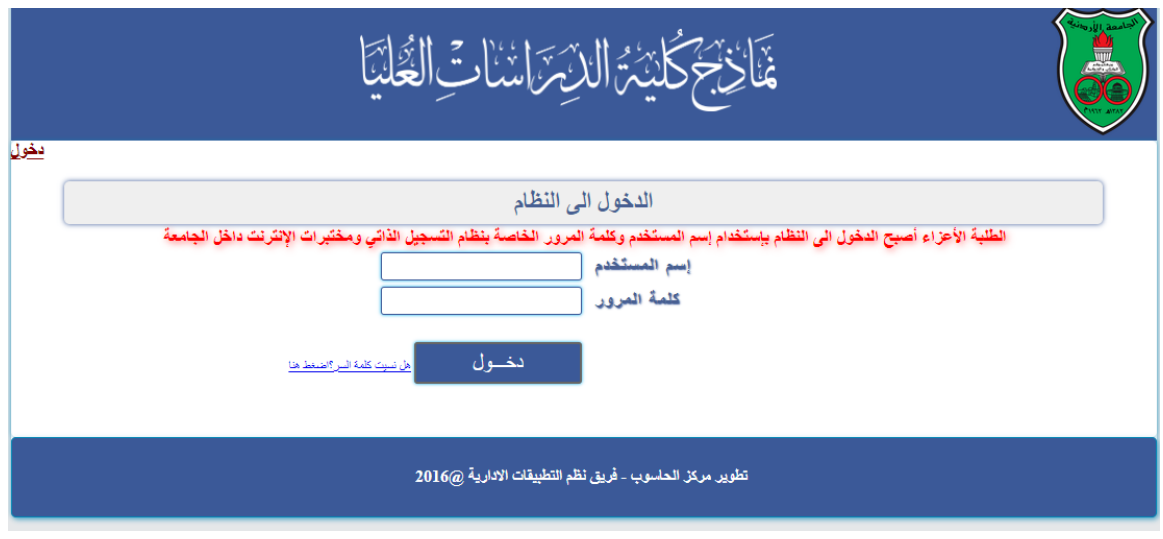

يتم الدخول باسم المستخدم و كلمة السر للطالب ( active directory)

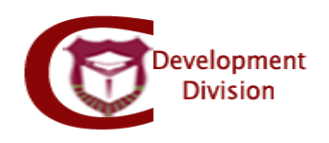

- يتم اظهار المعلومات االساسية للطالب:
- معلومات الطالب االساسية: اسم الطالب، الرقم الجامعي، الفصل الحالي، العام الجامعي، الكلية، القسم، التخصص، مسار الطالب
- يتم اختيار نموذج **تغيير عنوان رسالة أو أطروحة جامعية فقط أو تغيير عنوان وخطة واغاء الخطة القديمة** من الالئحة:

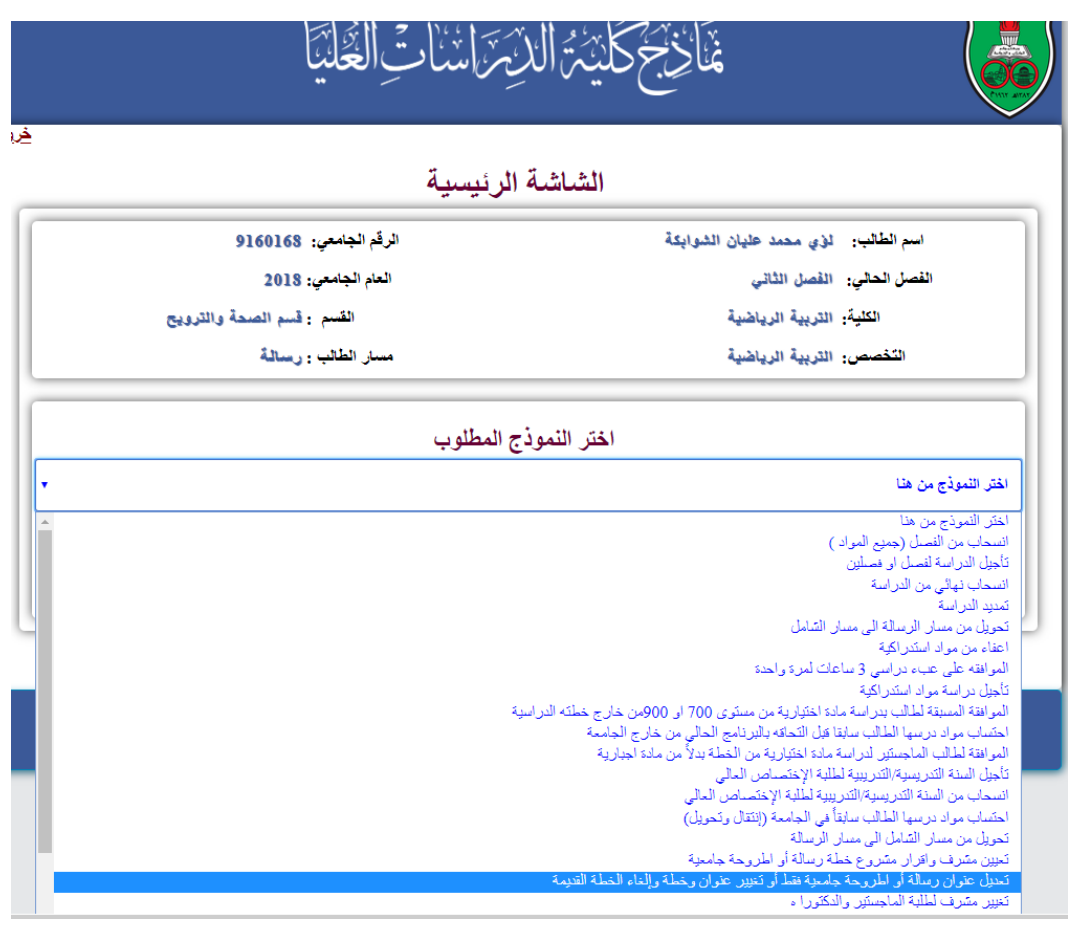

- تظهر تعليمات النموذج
- معلومات اخرى للطالب:

- لغة تدريس البرنامج، فصل القبول، العام الجامعي، الساعات المسجلة لهذا الفصل، الساعات المنتهية بنجاح.

- معلومات االشراف الحالية
- بيانات الرسالة قبل التعديل

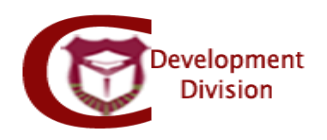

- يجب على الطالب ادخال المعلومات التالية:
	- اختيار نوع التعديل المطلوب:
	- تعديل عنوان فقط
- تعديل عنوان وخطة وإلغاء الخطة القديمة

## **مالحظات:**

- **- في حال اختيار تعديل عنوان وخطة تعتبر الخطة القديمة ملغاة وال يجوز للطالب مناقشة الرسالة قبل مضي 8 أشهر لطلبة الدكتوراه و 4 أشهر لطلبة الماجستير من تاريخ اعتماد الخطة الجديدة.**
	- **- بتم تحميل الخطة الجديدة من مكتب نائب العميد في كلية التخصص.**
	- بيانات الرسالة بعد التعديل )اللغة، العنوان باللغة العربية والعنوان مترجم(
		- مبررات التعديل
		- اقرار االلتزام بقوانين الجامعة وتعليماتها
		- إقرار االطالع على التعليمات الخاصة بالطالب
			- تخزين

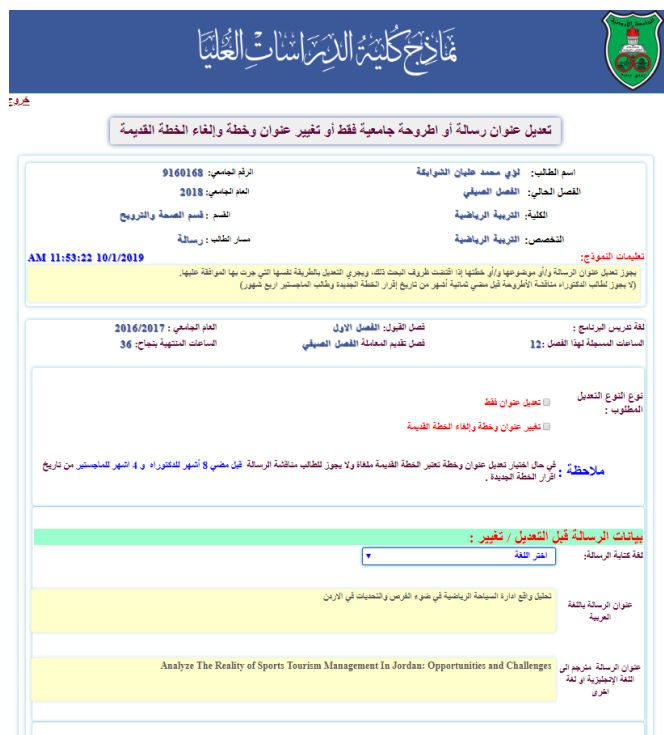

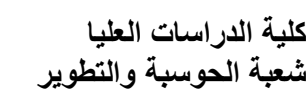

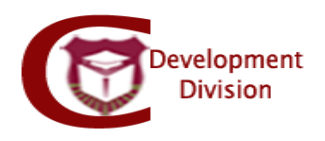

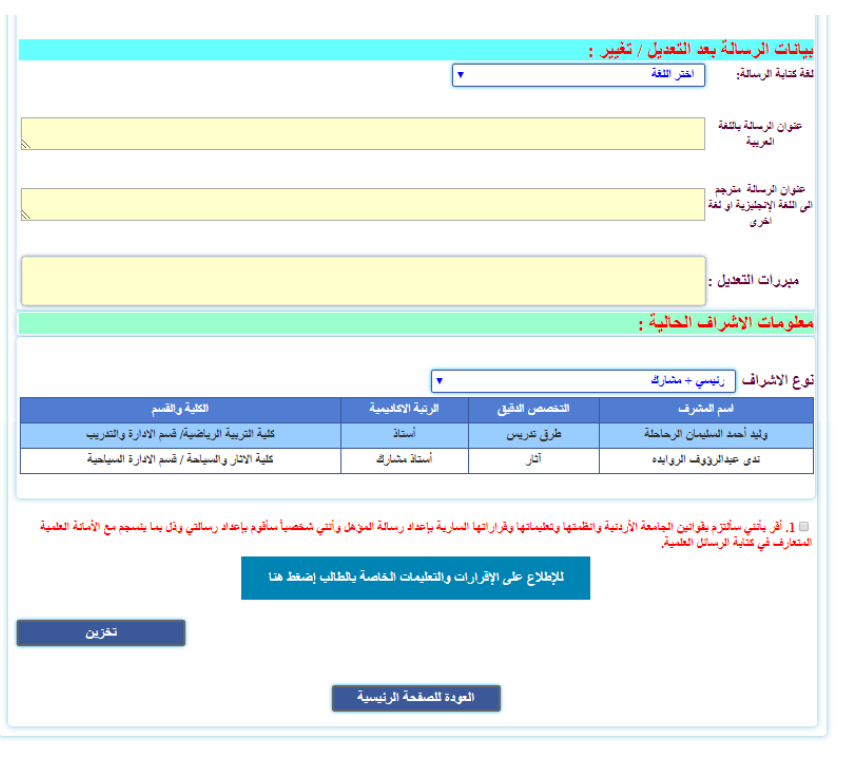

مالحظة: يمكن للطالب حذف النموذج اذا لم يكن عليه اي اجراء وجميع جهات االعتماد قيد المعالجة

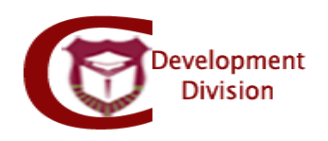

- جهات االعتماد بالتسلسل:
	- المشرف
- لجنة الدراسات العليا في قسم التخصص
- لجنة الدراسات العليا في كلية التخصص
	- مجلس كلية الدراسات العليا
- يتم اعتماد النموذج من نظام ألعالمات الجديد )Grades )على النحو التالي:

الذهاب الى قائمة الدراسات العليا- البرامج – اعتماد نماذج طلبة الدراسات العليا الطلبة

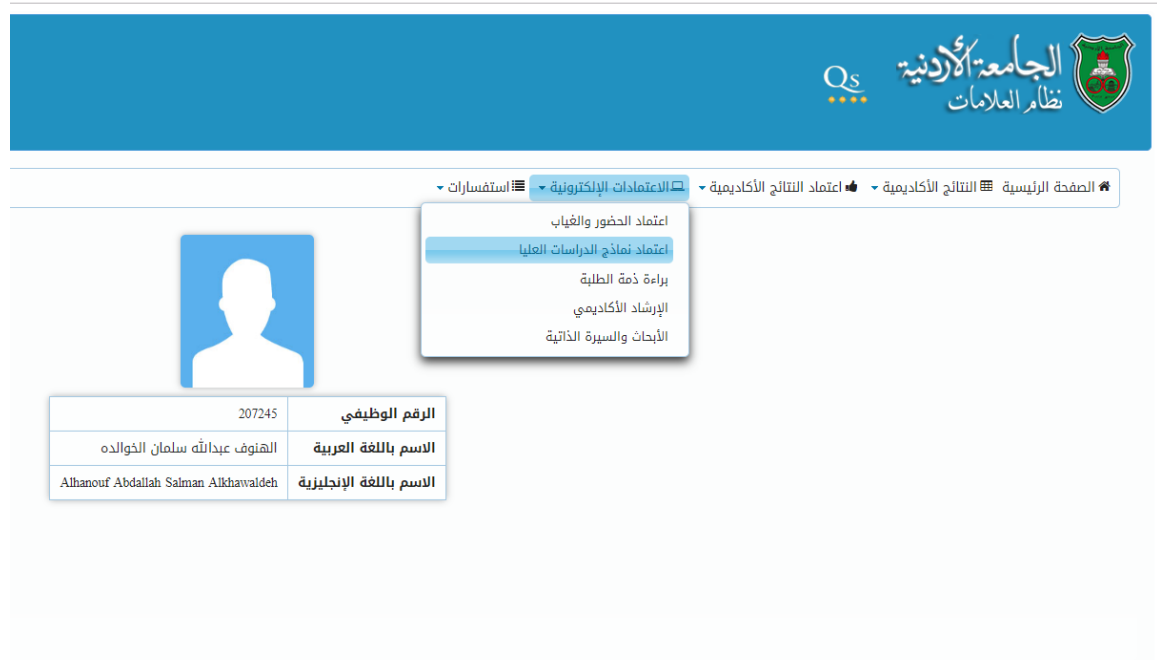

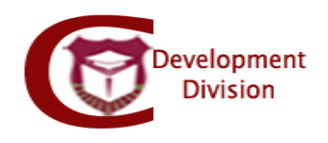

- يظهر جميع الطالب المتقدمون بالنماذج االلكترونية للدراسات العليا في جدول على النحو التالي:

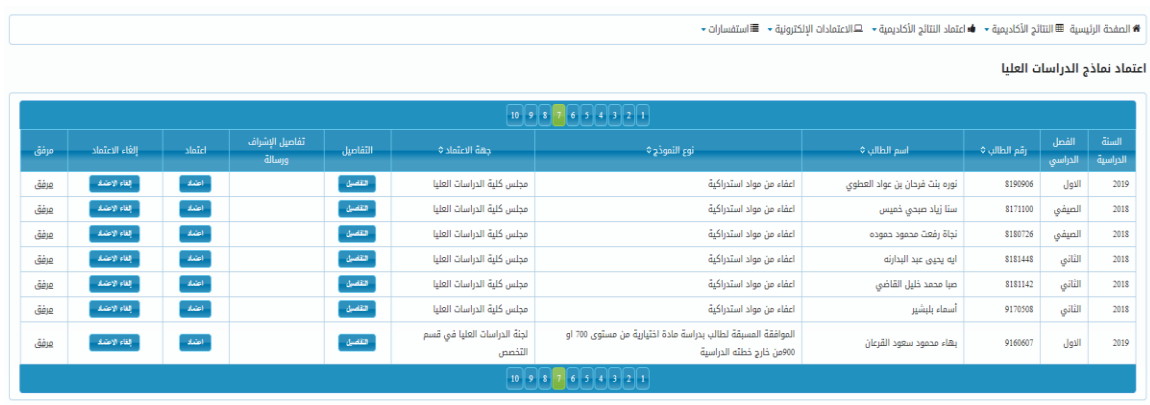

-

- السنة الدراسية: توضح السنة التي قدم الطالب النموذج خاللها
- الفصل الدراسي: توضح الفصل الدراسي الذي قدم الطالب النموذج خالله
	- اسم الطالب
	- نوع النموذج: توضح اسم النموذج الذي قدمه الطالب
- جهة االعتماد: توضح جهة االعتماد الحالية اعضو هيئة التدريس ألنه أحيانا يكون لعضو هيئة التدريس أكثر من صالحية كرئيس قسم ونائب عميد مثال
- التفاصيل: توضح معلومات الطالب األساسية رقمه، اسمه، الهاتف، الكلية، القسم، سنة القبول، فصل القبول، المعدل التراكمي، الساعات المقطوعة بنجاح، الساعات المسجلة، مبررات الطالب لتقديم النموذج وسير اعتماد النموذج الذي يوضح االعتمادات السابقة قبل الجهة الحالية.

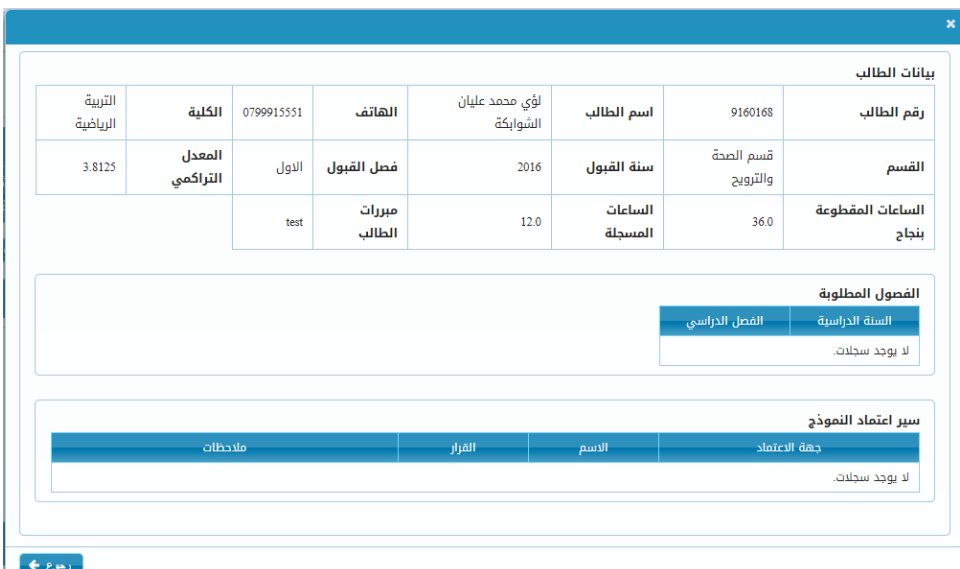

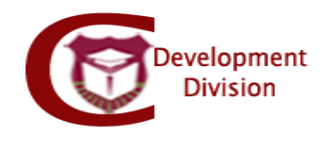

- تفاصيل االشراف والرسالة: توضح بيانات رسالة الطالب الحالية وهي عنوان االطروحة والعنوان مترجم، بيانات رسالة الطالب بعد التعديل وتحتوي على العنوان الجديد، المشرفين الحاليين توضح بيانات االشراف القديمة المراد تغييرها.

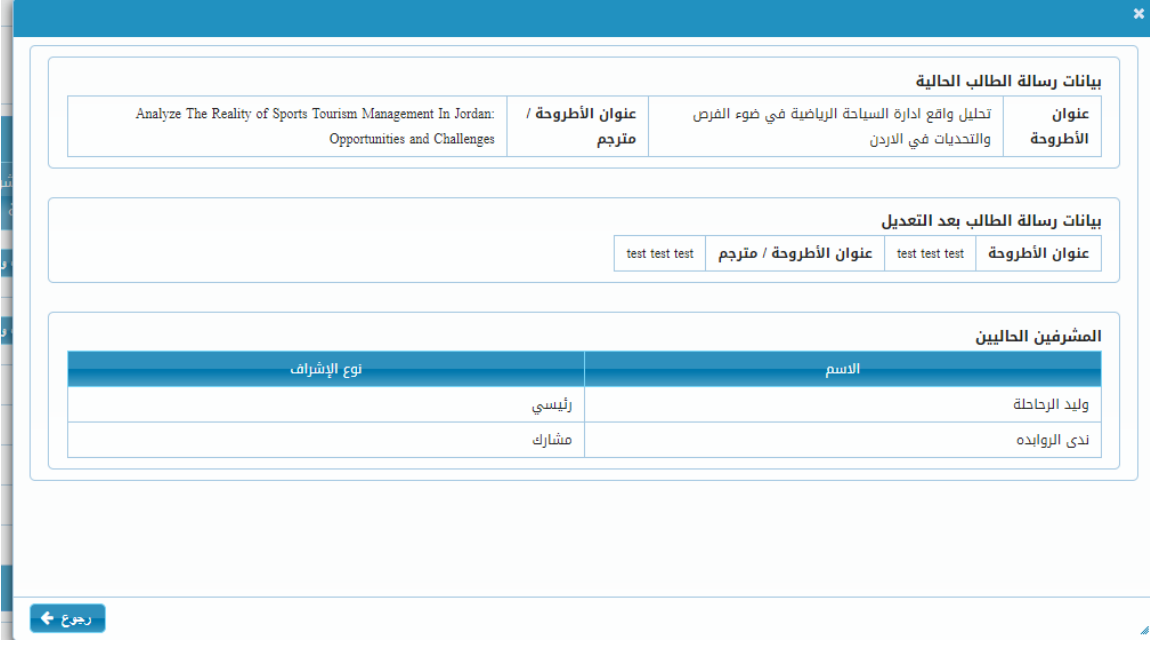

- اعتماد: تتيح لعضو هيئة التدريس اختيار القرار بالموافقة او عدم الموافقة للنموذج مع إمكانية ادخال مالحظات ومن ثم حفظ.

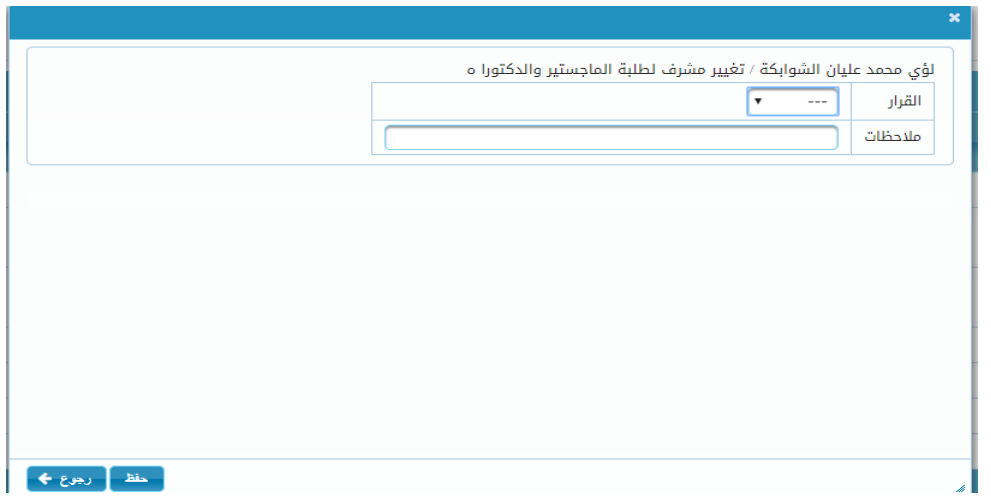

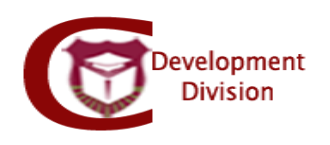

- الغاء االعتماد: تتيح الغاء اعتماد النموذج ليرجع الى جهة االعتماد السابقة مع امكانية كتابة سبب االلغاء

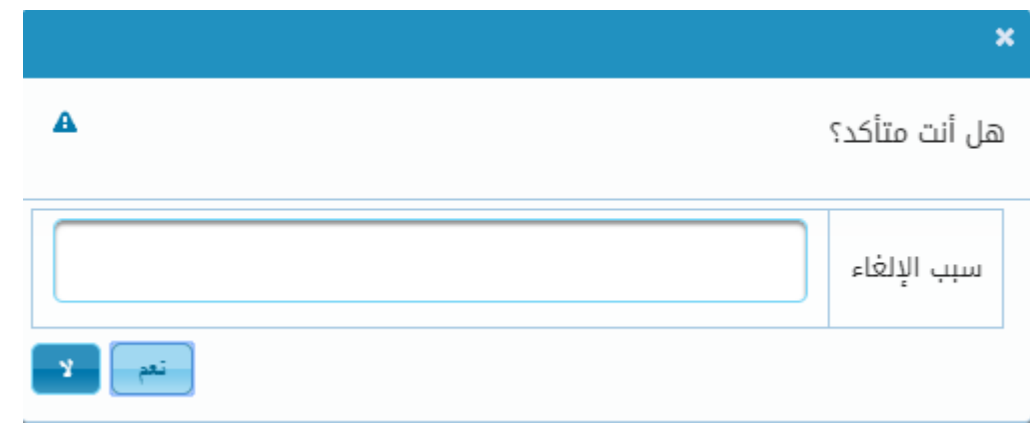

**مالحظات:**

- **-** يتم اتباع الخطوات أعاله من جميع جهات االعتماد بالتسلسل )مشرف، رئيس قسم، نائب العميد، كلية الدراسات العليا).
	- **-** يتم تنفيذ المعاملة من التسجيل وبعدها يتم تغيير بيانات االشراف كما وردت في المعاملة